## Parent App Registration – Guide for Parents

You should have received an email invitation to register for Parent App from **noreply@sims.co.uk**. If you have not received the email, please check your spam folder.

Click the link in the email you have received to register. You will get the screen below.

## IMPORTANT: DO NOT ENTER YOUR EMAIL ADDRESS AND INVITATION CODE IN THIS SCREEN.

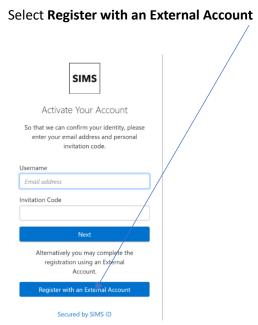

To register for Parent App you need to use an existing account e.g. Apple ID, Facebook, Google, Microsoft or Twitter.

At the next screen **DO NOT ENTER YOUR EMAIL ADDRESS AND INVITATION CODE IN THIS SCREEN** Select the relevant icon for account type you wish to use to register e.g. Google, Microsoft, Facebook etc.

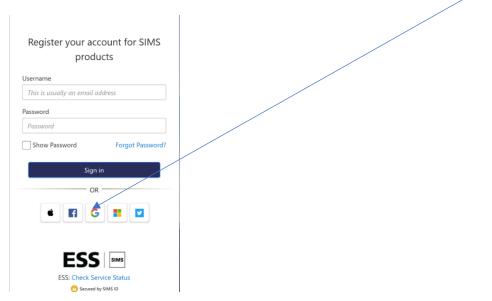

Enter the email address you use for the account type you have selected.

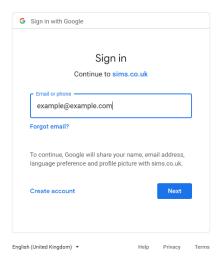

Enter the password you normally use for the account you are using to register with. If you have any issues with the logon details for the account you are using, you will need to reset your password with the account provider.

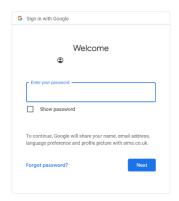

The following screen will appear. Check the account information is correct and click Register

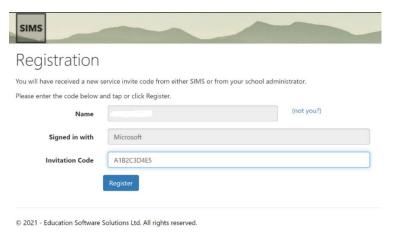

You will then be prompted to enter the date of birth of one of your children and click **Verify**. This must be in the correct format i.e. **DD/MM/YYYY**. If SIMS does not accept the date you have entered, you may need to enter it in US format depending on your device settings i.e. **MM/DD/YYYY** 

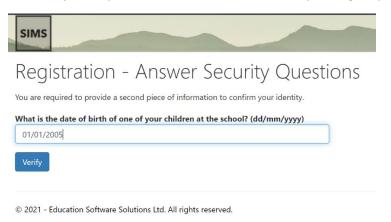

You will then get the screen below.

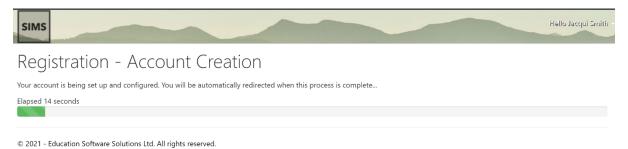

Once the registration is successful you can download and install Parent App from Google Play Store or Apple Store depending on your device. You will need to log in using the same account email address and password details that you used to register.

## Logging into the App

When you first load the app you will get the screen below:

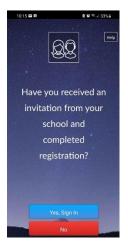

If you have followed the guidance above and registered successfully, click Yes, Sign In

At the next screen **you must select the same account type you registered with** e.g. Google, Microsoft, Facebook, otherwise you will get a message stating you do not have access.

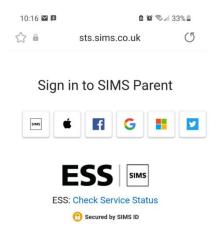

Enter the relevant email address and the password associated with this email address.

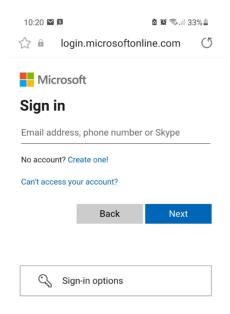

You should now be logged into the app.

If you are using a PC or laptop, you can access Parent App by typing in the following URL:

https://www.sims-parent.co.uk